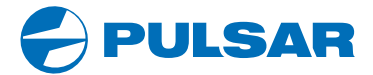

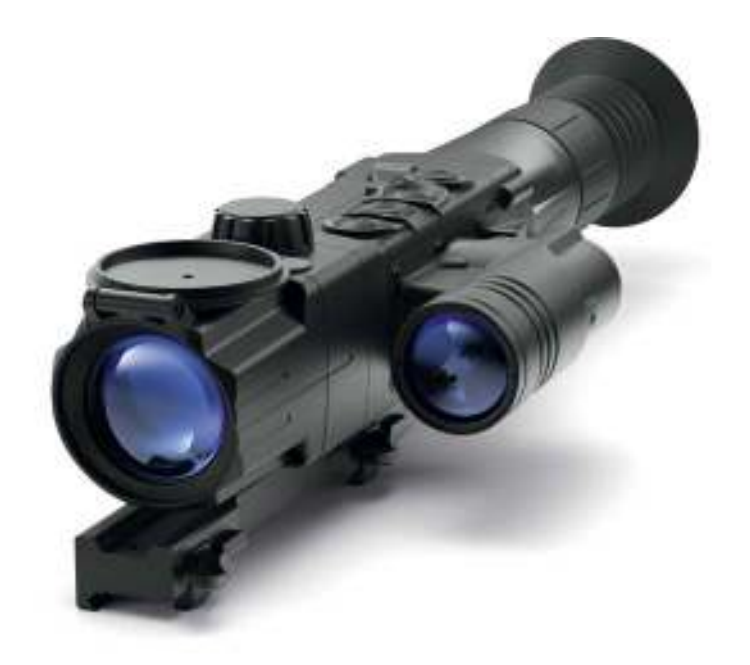

# **User Manual**

# DIGISIGHT ULTRA N450/N455 Digital riflescopes

ENGLISH / FRANÇAIS / DEUTSCH / ESPAÑOL / ITALIANO / РУССКИЙ

### **1 Технические характеристики**

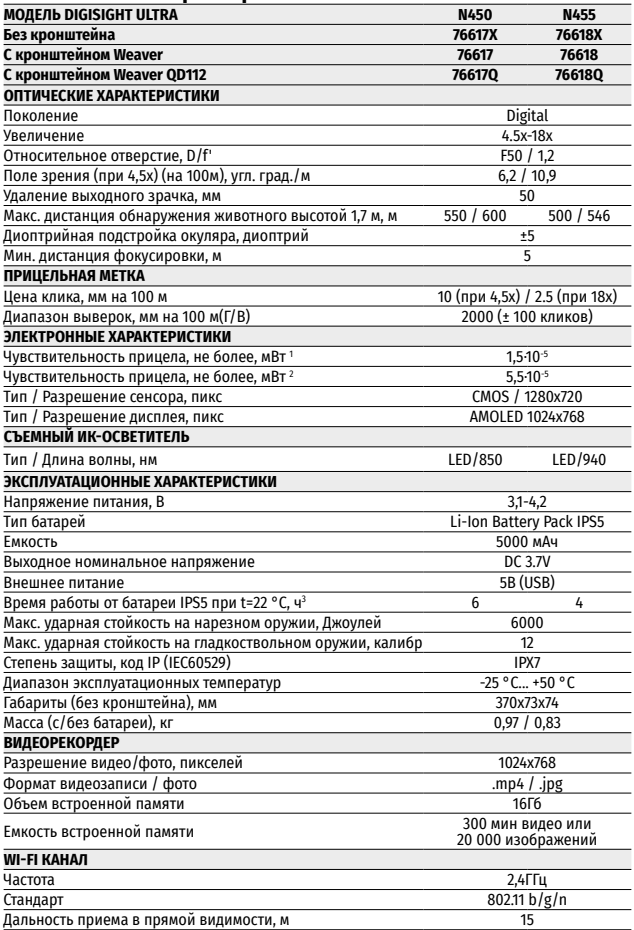

1 - Длина волны 780 нм, 25 шт/мм разрешение

2 - Длина волны 915 нм, 25 шт/мм разрешение

3 - В мин/макс режиме потребления. При минусовых температурах емкость аккумуляторной батареи (или аккумуляторов) существенно уменьшается, вследствие чего время работы прицела сокращается.

# **2. Комплект поставки**

- Прицел Digisight Ultra
- Чехол
- Аккумуляторная батарея
- Зарядное устройство к аккумуляторной батарее
- Сетевое устройство
- Кабель microUSB
- Заглушка разъема ИК-осветителя
- Защитная крышка ИК-осветителя
- Кронштейн (с винтами и шестигранным ключом)\*
- Краткая инструкция по эксплуатации
- Салфетка для чистки оптики
- Гарантийный талон
- \* Кронштейн не поставляется с моделью 76618X.

Для улучшения потребительских свойств изделия в его конструкцию и программное обеспечение могут вноситься усовершенствования.

Актуальную версию инструкции по эксплуатации Вы можете найти на сайте www.pulsar-vision.com

# **3. Описание**

Прицелы ночного видения Digisight Ultra предназначены для наблюдения и ведения прицельной стрельбы в сумеречное и ночное время. В условиях низкой освещенности (отсутствие света звезд и луны), рекомендуется использование инфракрасного осветителя с длиной волны 850нм либо 940нм.

Ваш прицел - универсальный прицел ночного видения, идеально подходит для различных сфер профессионального и любительского применения, включая охоту, спортивную стрельбу, ночную видеосъемку, наблюдение.

# **4. Особенности**

- HD-сенсор 1280x720
- Повышенная чувствительность в ночных условиях наблюдения
- Дистанция ночного наблюдения свыше 500 м
- Переменное увеличение от 4,5x до 18x
- Широкое поле зрения
- Режим «Кадр в кадре»
- Питание от быстросменных высокоемких аккумуляторных батарей системы B-Pack
- Запись видео
- Дистанционное обновление ПО
- Выбор из 10 конфигураций меток в 6 цветовых исполнениях
- Функция тонкой пристрелки Zoom Zeroing
- Невидимый ИК-осветитель дальнего действия (Digisight N455)
- 5 индивидуальных стрелковых профилей / 50 дистанций пристрелки
- Stream Vision. Интеграция с IOS и Android устройствами.
- Stream Vision. Прямая видеотрансляция и запись в Интернет
- WiFi. Дистанционное управление, наблюдение и прямые YouTubeтрансляции с помощью смартфона
- Дистанционное обновление программного обеспечения
- Ударная стойкость на крупных калибрах: 12 кал., 9.3x64, .375H&H
- Увеличенный диапазон хода метки (2 м на 100 м дистанции)
- Работоспособность при экстремальных температурах (-25…+50°C)
- Программный алгоритм дополнительного повышения чувствительности SumLight
- Полная водонепроницаемость IPX7
- Индикация угла завала и угла наклона
- Стадиометрический дальномер
- Возможность дневного использования
- Мгновенное включение
- Поддержка питания от Power bank

### **5. Элементы и органы управления**

- **1.** Наглазник
- **2.** Кольцо диоптрийной настройки окуляра
- **3.** Рычаг для установки батареи
- **4.** Съемный ИК-осветитель
- **5.** Кнопка ON
- **6.** Аккумуляторная батарея
- **7.** Ручка фокусировки объектива
- **8.** Кнопка UP
- **9.** Кнопка M (MENU)
- **10.** Кнопка DOWN
- **11.** Кнопка REC
- **12.** Крышка объектива
- **13.** Боковая планка Weaver
- **14.** Разъем для установки ИК-осветителя
- **15.** Порт microUSB
- **16.** Заглушка разъема ИК-осветителя
- **17.** Крышка ИК-осветителя
- **18.** Рычаг ИК-осветителя
- **19.** Кнопка включения ИК-осветителя

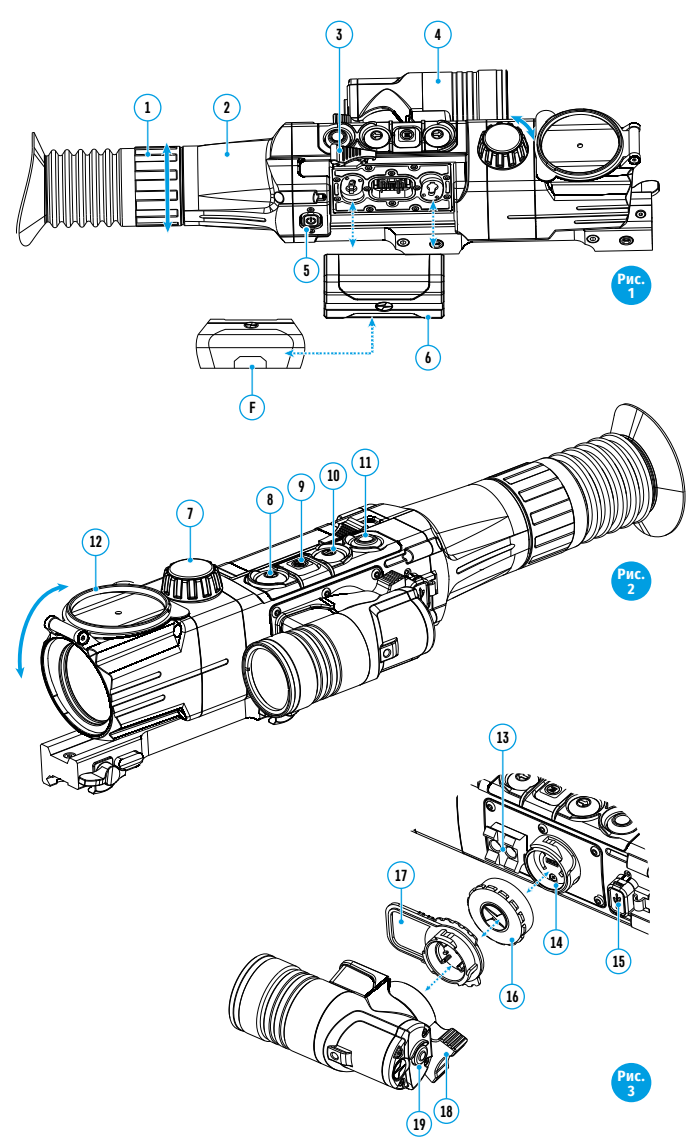

# **6. Работа кнопок**

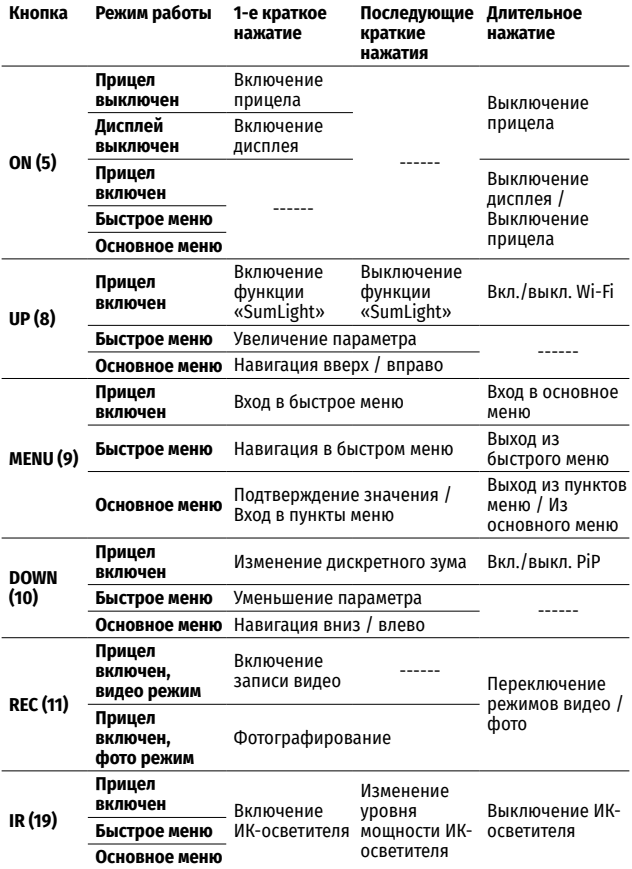

# **7. Особенности эксплуатации**

Прицел ночного видения предназначен для длительного использования. Для обеспечения долговечности и полной работоспособности придерживайтесь следующих рекомендаций:

- Перед началом эксплуатации прицела убедитесь, что Вы установили и зафиксировали кронштейн согласно указаниям раздела "Установка кронштейна".
- Выключите прицел после использования.
- **Самостоятельно ремонтировать и разбирать гарантийный прицел запрещается!**
- Прицел может эксплуатироваться в широком диапазоне температур. Если прицел эксплуатировался на холоде и был внесен в теплое помещение, не вынимайте его из чехла в течение не менее 2-3 часов, это позволит предотвратить появление конденсата на внешних оптических элементах.
- Если Вам не удалось легко и надежно (без люфта, строго вдоль линии ствола) установить прицел на ружье или у Вас имеются сомнения в правильности крепежа, обратитесь в специализированную оружейную мастерскую.
- Стрельба с неправильно установленным прицелом снижает точность попадания в цель!
- Для обеспечения безотказной работы, предупреждения и устранения причин, вызывающих преждевременный износ или выход из строя узлов и деталей, своевременно осуществляйте технический осмотр и обслуживание прицела.
- Для обеспечения оптимального изображения в дневное время крышка объектива со встроенным светофильтром должна быть закрыта.

### **8. Использование аккумуляторной батареи**

Прицелы поставляются с перезаряжаемой литий-ионной батареей Battery Pack IPS5.

Перед первым использованием батарею следует зарядить.

#### **Зарядка**

• Поднимите рычаг (С) зарядного устройства.

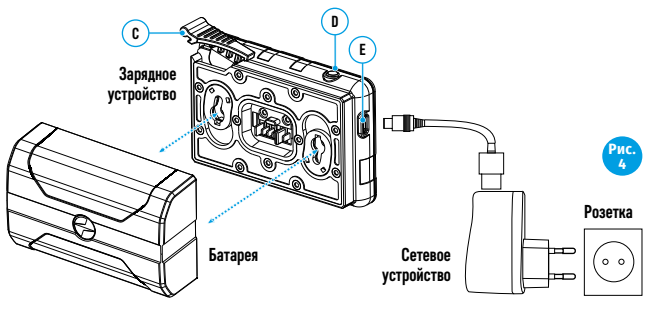

- Снимите защитную крышку с аккумуляторной батареи. Установите аккумуляторную батарею в зарядное устройство, как показано на рисунке 4 - опустите рычаг (С).
- При установке на зарядном устройстве загорится индикатор (D) зеленого цвета и начнет кратко мигать с определенным интервалом:
	- один раз, если заряд батареи составляет от 0 до 50%;
	- два раза, если заряд батареи от 51 до 75%;
	- три раза, если заряд батареи от 76 до 100%.
- Если индикатор постоянно горит зеленым, значит, батарея полностью заряжена.
- Ее можно отключить от зарядного устройства.
- Если индикатор зарядного устройства при установке батареи постоянно горит **красным**, вероятно, уровень заряда ниже допустимого значения (батарея находилась длительное время в разряженном состоянии). Оставьте ее в зарядном устройстве на длительное время (до нескольких часов), извлеките и вставьте обратно.
- **3** • Если индикатор станет мигать зеленым цветом, значит батарея исправна, если будет продолжать гореть **красным, тогда неисправна**. **Не используйте эту батарею!**
- Подключите штекер microUSB кабеля USB к разъему **(E)** зарядного устройства.
- Подключите штекер кабеля USB к сетевому устройству.
- Включите сетевое устройство в розетку 220В.

#### **Установка батареи в прицел**

- Снимите защитную крышку с аккумуляторной батареи.
- Поднимите рычаг **(3)**.
- Установите до упора батарею **(6)**<sup>в</sup> предназначенный для нее слот на корпусе прицела таким образом, чтобы элемент F (см. рис.5) находился снизу.
- Зафиксируйте батарею, опустив рычаг.

#### **Меры предосторожности**

- Для зарядки всегда используйте зарядное устройство из комплекта поставки прицела. Использование другого зарядного устройства может нанести непоправимый ущерб батарее или зарядному устройству и может привести к воспламенению батареи.
- При длительном хранении батареи должна быть частично заряжена не должна быть полностью заряжена или полностью разряжена.
- Не заряжайте батарею непосредственно после перемещения батареи из холодных условий в теплую обстановку. Подождите 30-40 минут пока батарея нагреется.
- Во время зарядки не оставляйте батарею без присмотра.
- Не используйте зарядное устройство, если его конструкция была изменена или оно было повреждено.
- Зарядка батареи должна осуществляться при температуре воздуха 0°C…+45°C.

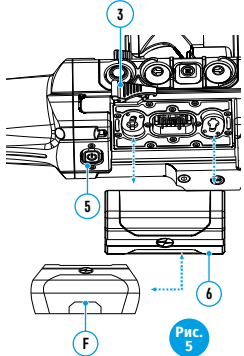

- В противном случае ресурс батареи существенно снизится.
- **Не оставляйте зарядное устройство с подключенной к сети батареей к сети более 24 часов после полной зарядки.**
- Не подвергайте батарею воздействию высоких температур и открытого огня.
- Батарея не предназначена для погружения в воду.
- Не рекомендуется подключать сторонние устройства с током потребления больше допустимого.
- Батарея оснащена системой защиты от короткого замыкания. Однако следует избегать ситуаций, которые могут привести к короткому замыканию.
- Не разбирайте и не деформируйте батарею.
- Не подвергайте батарею ударам и падениям.
- При использовании батареи при отрицательных температурах емкость батареи уменьшается, это нормально и дефектом не является.
- Не используйте батарею при температурах, превышающих указанные в таблице – это может сократить ресурс батареи.
- Храните батарею в месте, недоступном для детей.

### **9. Внешнее питание**

Внешнее питание осуществляется от внешнего источника питания типа Power Bank (5V).

- Подключите источник внешнего питания к разъему USB **(15)** (рис.3) прицела.
- Прицел переключится на работу от внешнего питания, при этом батарея IPS5 будет постепенно подзаряжаться.
- На дисплее появится пиктограмма батареи  $\mathbb{F}\leftarrow$  со значением уровня заряда в процентах.
- Если прицел работает от внешнего источника питания, но батарея IPS5 не<br>полключена, отображается пиктограмма  $\bullet$  = . подключена, отображается пиктограмма .
- При отключении внешнего источника питания происходит переключение на внутренний источник питания без отключения прицела.

# **10. Эксплуатация**

#### **Установка кронштейна**

- Перед началом эксплуатации прицела на него необходимо установить кронштейн (может не входить в комплект поставки). Наличие крепежных гнезд на шине для установки кронштейна позволяет установить кронштейн в одно из нескольких положений для обеспечения удобства использования **(Рис.6).**
- С помощью шестигранного ключа и винтов зафиксируйте кронштейн на шине прицела.
- Установите прицел с кронштейном на ружье и убедитесь в удобстве выбранного положения, затем снимите прицел.
- Ослабьте винты, нанесите резьбовой фиксатор на резьбу, затяните винты. Дайте фиксатору высохнуть в течение времени, определенного инструкцией по применению фиксатора. Прицел готов для установки и эксплуатации на оружии.
- Перед использованием прицела на охоте выполните рекомендации раздела "Пристрелка".

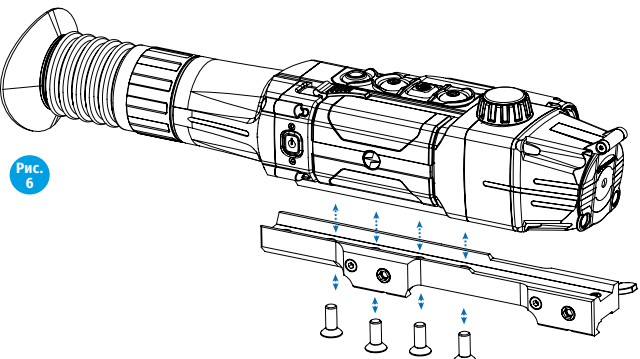

#### **Включение и настройка изображения**

- Откройте крышку объектива **(12)**.
- Нажатием кнопки ON **(5)** включите прицел. Через несколько секунд на дисплее появится изображение.
- Для отключения дисплея во время работы прицела нажмите и удерживайте кнопку ON более одной секунды.
- На выключенном дисплее появится надпись "Дисплей выключен".
- Для включения дисплея кратко нажмите кнопку ON.
- Для выключения прицела нажмите и удерживайте кнопку ON более трех секунд. На дисплее появится надпись "Дисплей выключен" и отсчет времени с 3 до 1 сек., по истечении которого прицел выключится.
- Настройте резкое изображение символов на дисплее вращением кольца диоптрийной настройки окуляра **(2)**. В дальнейшем, независимо от дистанции и других условий, вращать кольцо диоптрийной настройки окуляра не требуется.
- Для фокусировки на объект наблюдения вращайте ручку фокусировки объектива **(7)**.
- Регулировка яркости и контраста дисплея, включение плавного цифрового зума описано в разделе «Меню быстрого доступа».
- По окончании использования выключите прицел длительным нажатием кнопки ON.

# **11. ИК-осветитель**

Прицел оснащен встроенным ИК-осветителем с длиной волны 940нм или 850нм, который позволяет существенно увеличить дистанцию наблюдения в условиях низкой освещенности или темноте.

- Убедитесь, что ИК-осветитель установлен и подключен к прицелу – на дисплее будет отображаться пиктограмма подключенного или отключенного осветителя.
- Для активации ИК-осветителя: включите прицел кнопкой ON **(5)**, кратко нажмите кнопку IR **(19)** на торце осветителя. Уровень мощности при включении – минимальный  $IR -$
- Пиктограмма ИК-осветителя с соответствующим уровнем мощности отображается в строке статуса.
- Последовательными краткими нажатиями кнопки IR последовательно переключайте уровень яркости осветителя ( $\text{IR} \cdot \text{IR} \cdot \text{I} \cdot \text{I}$ .
- Пиктограмма IR исчезнет с дисплея.

#### **Демонтаж ИК-осветителя**

- Для того чтобы снять осветитель, поднимите рычаг **(18)**.
- Установите заглушку **(16)**.
- В строке статуса прицела отобразится пиктограмма снятого отключенного осветителя  $\overline{\textbf{\textit{IR}}}\textbf{\textit{}}$ .

#### **Примечания**

- При выключении ИК-осветителя уровень мощности в памяти прицела не запоминается.
- ИК-осветитель не фокусируется.
- В процессе эксплуатации радиатор ИК-осветителя нагревается: это нормально, и неисправностью не считается.

# **12. Пристрелка к оружию**

В прицеле реализована возможность пристрелки методом "одного выстрела" либо с использованием функций "FREEZE". Пристрелку рекомендуется производить при температуре, близкой к температуре эксплуатации прицела.

- Установите оружие с установленным на него прицелом на прицельном станке.
- Установите мишень на пристреливаемую дальность.
- Настройте прицел согласно рекомендации раздела 9 "Эксплуатация. Включение и настройка".
- Выберите профиль пристрелки (см. пункт основного меню «Профиль пристрелки» (Fr)
- Прицельтесь в центр мишени и сделайте выстрел.
- Если точка попадания не совпала с точкой прицеливания (с центром прицельной метки прицела), нажмите и удерживайте кнопку M **(9)** для входа в основное меню.
- Кратко нажмите кнопку М для входа в подменю "Пристрелка"  $\leftarrow$
- Настройте значение дистанции пристрелки (см. пункт меню "Пристрелка" => подменю "Добавление новой дистанции" (+)).
- Кратко нажмите кнопку М для перехода к дополнительному меню.
- Кнопками UP/DOWN выберите пиктограмму  $-$  Кратко нажмите кнопку М.
- На экране появится дополнительное меню настройки параметров пристрелки.
- В центре дисплея появится опорный крест $\times$ , в правом верхнем углу - координаты X и Y опорного креста (см. рис. 7).
- Кнопками UP/DOWN выберите пиктограмму  $\leftarrow \rightarrow$  Кратко нажмите кнопку М.

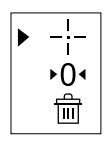

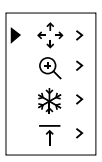

• Удерживая прицельную метку в точке прицеливания, нажатием кнопок UP/ DOWN перемещайте опорный крест до тех пор, пока он не совместится с точкой попадания.

**Внимание!** Для того чтобы не удерживать прицельную метку в точке прицеливания, вы можете воспользоваться функцией FREEZE – замораживания экрана пристрелки (см. пункт меню "Пристрелка" => подменю "Дистанция"=> подменю "Настройки параметров пристрелки" => подменю  $F$ REEZE  $\frac{1}{2}$ .

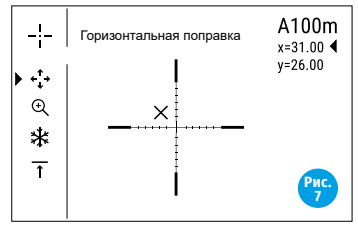

- Для смены направления движения опорного креста с горизонтального на вертикальное кратко нажмите кнопку М.
- Для сохранения нового положения метки нажмите и удерживайте кнопку М.
- Появится надпись «Координаты пристрелки сохранены», подтверждающая успешное совершение операции.
- Произойдет выход из подменю. Прицельная метка совместится с точкой попадания.
- Выйдите из меню, произведите повторный выстрел теперь точка попадания и точка прицеливания должны совпасть.

# **13. Дискретный цифровой зум**

Функционал прицела дает возможность быстрого увеличения базовой кратности прицела (см. в таблице технических характеристик в строке «Увеличение») в 2 раза или 4 раза, а также возврат к базовому увеличению. Для изменения цифрового зума последовательно нажимайте кнопку DOWN **(10).**

### **14. Функции меню быстрого доступа**

• Меню быстрого доступа позволяет управлять основными настройкам прицела (регулировка яркости, контраста, плавного зума, работа стадиометрического дальномера) и менять дистанцию пристрелки (при наличии нескольких) на другую в текущем профиле.

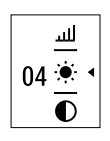

- Войдите в меню быстрого доступа кратким нажатием кнопки М **(9).**
- Для перехода между функциями, описанными ниже, кратко нажимайте кнопку М.
- Для выхода из меню нажмите и удерживайте кнопку М.
- Автоматический выход из меню быстрого доступа происходит через три секунды бездействия.

**Яркость** – нажатием кнопок UP **(8)** и DOWN **(10)** изменяйте значение яркости дисплея от 00 до 20.

**Контраст • НА**жатием кнопок UP и DOWN изменяйте значение контраста изображения от 00 до 20.

 $\mu$ ифровой зум  $\Theta$  – нажатием кнопок UP и DOWN изменяйте значение цифрового зума от 1,0 до 4,0. Шаг плавного цифрового зума – 0,1.

Отображаемый первоначальный коэффициент плавного цифрового зума равен x1.0, если дискретный зум не активен; х2.0, если дискретный зум равен 2х; х4.0, если дискретный зум равен 4х.

**Примечание:** полное увеличение рассчитывается как произведение оптического увеличения и коэффициента плавного цифрового зума.

**Пример:** оптическое увеличение прицела 4,5х, коэффициент плавного цифрового зума х2,7. Полное увеличение – 12,1x (4,5\*2,7). При очередном включении прицела изображение на дисплей выводится со значениями яркости и контраста, сохраненными при предыдущем выключении прицела.

**Стадиометрический дальномер** - нажатием кнопок UP **(8)** и DOWN **(10)** передвигайте штрихи для измерения расстояния до объекта (подробнее о дальномере в разделе 20).

**Информация о текущем профиле и дистанции А100 1 , на которую** осуществлена пристрелка в этом профиле (например, профиль А, дистанция пристрелки 100м).

Нажатием кнопок UP **(8)** и DOWN **(10)** переключайте доступное сочетание профиля и дистанции (если их количество больше одного).

Данная информация также отображается в строке статуса.

### **15. Функции основного меню**

- Войдите в основное меню длительным нажатием кнопки М **(9)**.
- Для перемещения по пунктам основного меню нажимайте кнопки UP **(8)**<sup>и</sup> DOWN **(10)**.
- Навигация по основному меню происходит циклично, при достижении последнего пункта первой вкладки происходит переход к первому пункту второй вкладки.
- Для входа в подпункт основного меню кратко нажмите кнопку M.
- Для выхода из подпункта основного меню нажмите и удерживайте кнопку M.
- Для выхода из основного меню нажмите и удерживайте кнопку М.
- Автоматический выход из основного меню происходит через 10 секунд бездействия.
- При выходе из основного меню местоположение курсора  $\blacktriangleright$  запоминается только в процессе одной рабочей сессии (т.е. до выключения прицела). При очередном включении прицела и вызове основного меню курсор будет находиться на первом пункте основного меню.

#### **Общий вид меню**

Меню включает в себя две вкладки. Для перехода между вкладками нажимайте кнопки навигации UP **(8)** и DOWN **(10)** – при достижении последнего пункта вкладки М1 происходит переход на первый пункт вкладки М2 и наоборот.

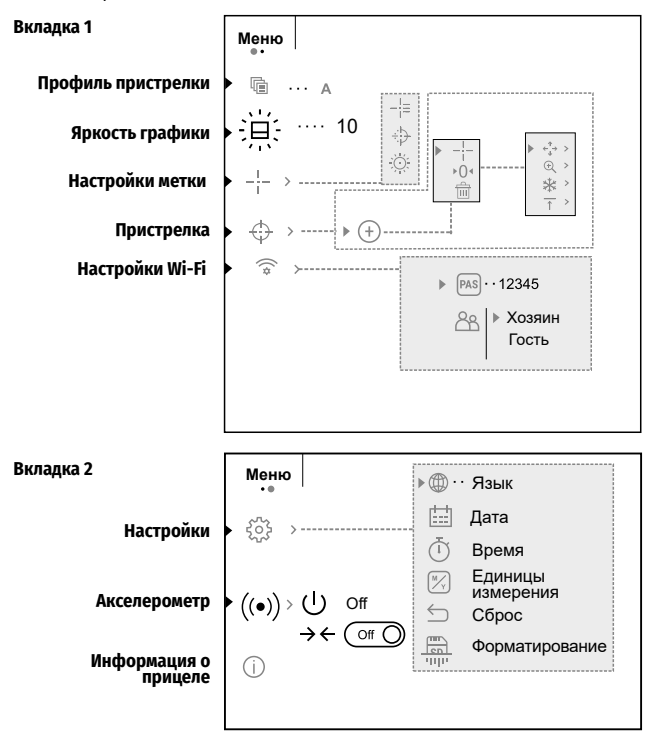

### **Вкладка 1**

### **Профиль пристрелки**

Данный пункт основного меню позволяет выбрать для использования один из пяти профилей. Каждый профиль включает следующие параметры:

- Набор дистанций с координатами пристрелки для каждой.
- Цвет метки
- Тип метки

Различные профили могут использоваться при использовании прицела на различном оружии или при стрельбе разными патронами.

- Нажмите и удерживайте кнопку M **(9)** для входа в основное меню.
- Войдите в подменю "Профиль пристрелки" кратким нажатием кнопки M.
- Кнопками UP **(8)** и DOWN **(10)** выберите один из профилей пристрелки (обозначены буквами A, B, C, D, E).
- Подтвердите выбор кратким нажатием кнопки М.
- Наименование выбранного профиля отобразится в строке статуса в нижней части дисплея.

### **Яркость графики**

- Нажмите и удерживайте кнопку M **(9)** для входа в основное меню.
- Кнопками UP **(10)** и DOWN **(8)** выберите подменю .
- Кратко нажмите М **(9)**.
- Войдите в пункт кратким нажатием кнопки М.
- Кнопками UP / DOWN установите желаемый уровень яркости (пиктограмм меню и строки статуса) от 1 до 10.
- Кратким нажатием кнопки М подтвердите выбор.

### **Настройки метки**

Данный пункт основного меню позволяет выбрать конфигурацию, цвет и яркость прицельной метки.

#### **Тип метки**

- Нажмите и удерживайте кнопку M **(9)** для входа в основное меню.
- Кнопками UP **(8)** и DOWN **(10)** выберите подменю "Настройка метки". Кратко нажмите М **(9)**.
- Кнопками UP и DOWN выберите пункт "Тип метки". Кратко нажмите М **(9)**.
- Кнопками UP и DOWN выберите нужную конфигурацию прицельной метки из появившегося списка. Перемещение курсора по списку сопровождается отображением меток на дисплее.
- Кратким нажатием кнопки М подтвердите выбор.
- Каталог меток доступен на сайте www.pulsar-vision.com

#### **Цвет метки**

- Нажмите и удерживайте кнопку M **(9)** для входа в основное меню.
- Кнопками UP **(8)** и DOWN **(10)** выберите подменю "Настройка метки". Кратко нажмите М **(9)**.
- Кнопками UP и DOWN выберите пункт "Цвет метки". Кратко нажмите М **(9)**.

 $\frac{10}{1}$ 

- Кнопками UP **(8)** и DOWN **(10)** выберите один из вариантов цвета прицельной метки:
	- черно-красный (метка черная, перекрестие красное)
	- бело-красный (метка белая, перекрестие красное)
	- черно-зеленый (метка черная, перекрестие зеленое)
	- бело зеленый (метка белая, перекрестие зеленое)
	- красный (метка красная)
	- зеленый (метка зеленая)
- Кратким нажатием кнопки М подтвердите выбор.

#### **Яркость метки**

- Нажмите и удерживайте кнопку M **(9)** для входа в основное меню.
- Кнопками UP **(8)** и DOWN **(10)** выберите подменю "Настройка метки". Кратко нажмите М **(9)**.
- Кнопками UP и DOWN выберите пункт "Яркость метки". Кратко нажмите М **(9)**.
- Кнопками UP и DOWN установите желаемый уровень яркости (от 1 до 10)
- Кратким нажатием кнопки М подтвердите выбор.

### **Пристрелка**

#### **Добавление новой дистанции:**

Для того чтобы пристрелять прицел, Вам первоначально необходимо добавить дистанцию пристрелки.

Вы можете пристрелять прицел на любую дистанцию в диапазоне от 1 до 910 м (955 ярдов).

- Нажмите и удерживайте кнопку M **(9)** для входа в основное меню.
- Выберите пункт меню  $\bigoplus$ и войдите в него кратким нажатием кнопки М.
- Кратко нажмите кнопку М для входа в подменю "Добавление новой дистанции"  $(+)$ .
- Кнопками UP **(8)** и DOWN **(10)** выберите значение для каждого разряда дистанции. Для переключения между разрядами кратко нажимайте кнопку M.
- Установив нужную дистанцию, нажмите и удерживайте кнопку М для ее сохранения.
- Первая установленная дистанция становится базовой обозначается символом  $\triangleright$   $\bigcirc$   $\triangleleft$  справа от значения дистанции.

**Примечание:** максимальное количество дистанций для пристрелки – пять для каждого профиля.

#### **Работа с дистанциями**

- Нажмите и удерживайте кнопку M **(9)** для входа в основное меню.
- Выберите пункт меню  $\leftrightarrow$  и войдите в него кратким нажатием кнопки М.
- Выберите пункт подменю работы с дистанциями и войдите в него кратким нажатием кнопки М – будут отображаться дистанции, на которые произведена пристрелка.
- Значения (например, +7.0), указанные справа от значения  $\triangleright$  300m +70 дистанций, означают количество кликов по оси Y, на которое 600m  $\rightarrow$  0.4  $\bigoplus$ положение метки на других дистанциях отличается от положения метки в базовой дистанции.
- Для повторной пристрелки на любую дистанцию выберите необходимую дистанцию и кратко нажмите кнопку M.
- Осуществляется переход на экран «пристрелка», который позволяет изменить координаты пристрелки.

#### **Изменение базовой дистанции**

- Выберите дистанцию, которая не является базовой, и войдите в подменю работы с дистанцией нажатием кнопки М.
- Выберите пункт  $\bigcirc$  () < базовая дистанция.
- Кратко нажмите кнопку М.
- Результатом подтверждения смены базовой дистанции является значок напротив выбранной дистанции.

При изменении базовой дистанции автоматически произойдет пересчет количества кликов по оси Y, на которое они отличаются от новой базовой дистанции.

#### **Удаление созданной дистанции**

- Выберите дистанцию, которую вы хотите удалить и войдите в подменю работы с дистанцией нажатием кнопки М.
- Выберите пункт  $\widehat{\text{int}}$  «удаление дистанции».
- В появившемся окне выберите «Да» для удаления дистанции. «Нет» для отказа от удаления.
- При выборе варианта «Да» осуществляется переход в подменю список дистанций, при выборе варианта «Нет» – возврат на предыдущий экран «работа с дистанцией».

**Внимание!** В случае удаления базовой дистанции новой базовой дистанцией автоматически становится та, которая находится в списке первой.

#### **Дополнительное меню настроек параметров пристрелки**

После того как вы выбрали дистанцию пристрелки и вошли в подменю , на дисплее появляется следующее дополнительное меню настроек параметров пристрелки:

- Горизонтальная/вертикальная поправка  $\leftarrow$ .
- Увеличение $\bigoplus$
- Пристрелка с функцией FREEZE  $\ddot{*}$
- Изменение обозначения дистанции 1

Пункт дополнительного меню «Горизонтальная/вертикальная поправка» позволяет осуществить корректировку положения метки. Подробное описание см. в разделе 9 «Пристрелка к оружию».

### **Увеличение**

Данный пункт меню позволяет использовать цифровой зум прицела во время его пристрелки, что уменьшает цену клика. Это позволяет повысить точность пристрелки.

- После того как вы выбрали дистанцию пристрелки и вошли в подменю, кратко нажмите кнопку M для входа в подменю «Увеличение».
- Кнопками UP **(8)** и DOWN **(10)** выберите значение цифрового увеличения прицела (например, x3).
- Кратко нажмите кнопку M для подтверждения.

### **Freeze**

Функция FREEZE предназначена для пристрелки прицела.

#### **Особенность функции в том, что, в отличие от пристрелки одним выстрелом, удерживать прицел в точке прицеливания не обязательно!**

- После того как вы выбрали дистанцию пристрелки и вошли в подменю, кратко нажмите кнопку M для входа в подменю Freeze либо кратко нажмите на кнопку ON, находясь в режиме пристрелки.
- Будет произведен фотоснимок дисплея (замораживание изображения) на дисплее появится пиктограмма .
- Подробное описание процедуры пристрелки см. в разделе 9 "Пристрелка к оружию".

#### **Редактирование названия дистанции**

Данное подменю позволяет изменить значение текущей дистанции.

- После того как вы выбрали дистанцию пристрелки и вошли в подменю, кратко нажмите кнопку M для входа в подменю "Редактирование названия дистанции".
- Кнопками UP **(8)** и DOWN **(10)** выберите значение для каждого разряда. Для переключения между разрядами кратко нажимайте кнопку M.
- Нажмите и удерживайте кнопку M для подтверждения.

### **Настройки Wi-Fi**

Данный пункт позволяет настроить прицел для работы в сети Wi-Fi.

### **Настройка пароля**

Данное подменю основного меню позволяет настроить пароль доступа к прицелу со стороны внешнего устройства. Пароль используется при подключении внешнего устройства (например, смартфона) к прицелу.

- Нажмите и удерживайте кнопку M **(9)** для входа в основное меню.
- Кратко нажмите кнопку М для входа в подменю "Настройка Wi-Fi".
- Кнопками UP **(8)** и DOWN **(10)** выберите пункт **[PAS]**. Кратко нажмите кнопку M.
- На дисплее появится пароль по умолчанию "12345678".
- Кнопками UP и DOWN установите желаемый пароль (кнопка UP увеличение значения, кнопка DOWN – уменьшения значения). Для перемещения между разрядами нажимайте кнопку М.
- Для сохранения пароля и выхода из подменю нажмите и удерживайте кнопку M.

#### **Настройка уровня доступа**

Данное подменю основного меню позволяет настроить необходимый уровень доступа к своему прицелу, который получает приложение Stream Vision.

- **Уровень "Хозяин".** Пользователь из Stream Vision имеет полный доступ ко всем функциям прицела.
- **Уровень "Гость".** Пользователь из Stream Vision имеет возможность только просматривать видео с прицела в реальном времени.
- Нажмите и удерживайте кнопку M **(9)** для входа в основное меню.
- Кратко нажмите кнопку М для входа в подменю.
- Кнопками UP **(8)** и DOWN **(10)** выберите уровень доступа.
- Для подтверждения выбора нажмите кнопку М **(9)**.
- Для подтверждения выбора и выхода из подменю нажмите и удерживайте кнопку М.

### **Вкладка 2**

### **Общие настройки**

Настройки. Пункт меню позволяет установить следующие настройки:

#### **Выбор языка интерфейса**

- Нажмите и удерживайте кнопку M **(9)** для входа в основное меню.
- Кратко нажмите кнопку M для входа в подменю "Общие настройки".
- Кратко нажмите кнопку M для входа подменю "Язык".
- Кнопками UP **(8)** и DOWN **(10)** выберите один из доступных языков интерфейса: английский, немецкий, испанский, французский, русский. Для перемещения между языками кратко нажимайте кнопку M.
- Для сохранения выбора и выхода из подменю нажмите и удерживайте кнопку М.

#### **Настройка даты**

- Нажмите и удерживайте кнопку M **(9)** для входа в основное меню.
- Кратко нажмите кнопку M для входа в подменю "Общие настройки".
- Войдите в подменю "Дата" коротким нажатием кнопки M. Дата отображается в формате гггг/мм/дд (2018/10/24)
- Кнопками UP **(8)** и DOWN **(10)** выберите нужное значение года, месяца и даты. Для перемещения между разрядами кратко нажимайте кнопку M.
- Для сохранения выбранной даты и выхода из подменю нажмите и удерживайте кнопку M.

### **Настройка времени**

- Нажмите и удерживайте кнопку M **(9)** для входа в основное меню.
- Кратко нажмите кнопку M для входа в подменю "Общие настройки".
- Войдите в подменю "Время" коротким нажатием кнопки M.
- Нажмите кнопку М, нажатием кнопок UP **(8)** и DOWN **(10)** выберите формат времени – 24 или PM/AM.
- Для перехода к настройке значения часа нажмите кнопку М.
- Нажатием кнопок UP/DOWN выберите значение часа.
- Для перехода к настройке значения минут нажмите кнопку М.
- Нажатием кнопок UP/DOWN выберите значение минут.
- Для сохранения выбранного времени и выхода из подменю нажмите и удерживайте кнопку M.

#### **Выбор единицы измерения**

- Нажмите и удерживайте кнопку M **(9)** для входа в основное меню.
- Кратко нажмите кнопку M для входа в подменю "Общие настройки".
- Войдите в подменю "Единицы измерения" коротким нажатием кнопки M.
- Нажатием кнопок UP **(8)** и DOWN **(10)** выберите единицу измерения метры или ярды, нажмите кнопку М.
- Возврат в подменю «Общие настройки» произойдет автоматически.

**Примечание:** единица измерения используется как для дальномера, так и для дистанций пристрелки. При изменении единицы измерения названия пристрелянных ранее дистанций также изменяются.

#### **Возврат к настройкам по умолчанию**

- Нажмите и удерживайте кнопку M **(9)** для входа в основное меню.
- Кратко нажмите кнопку M для входа в подменю "Общие настройки".
- Войдите в подменю "Настройки по умолчанию" коротким нажатием кнопки M.
- Кнопками UP **(8)** и DOWN **(10)** выберите вариант «Да» для возврата к заводским настройкам, или «Нет» для отмены действия.
- Подтвердите выбор кратким нажатием кнопки М.
- Если выбран вариант «Да», на дисплее появится сообщения "Вернуться к настройкам по умолчанию?" и варианты «Да» и «Нет». Выберите «Да» для подтверждения возврата к настройкам по умолчанию.
- Если выбран вариант «Нет», осуществляется отказ возврата к настройкам по умолчанию.

Следующие настройки будут возвращены в первоначальное состояние до их изменения пользователем:

- Режим работы рекордера видео
- Яркость дисплея 10
- Контраст дисплея 10
- Профиль оружия А
- Выбор метки из памяти прицела 1
- Цвет метки черная
- Яркость метки 5
- Язык английский
- Wi-Fi Выключен + стандартный пароль
- Увеличение оптическое, цифровой зум выключен
- Единицы измерения метры
- PiP выключен
- Завал оружия выключен
- Автоотключение выключен
- SumLight выключен
- ИК-осветитель выключен

### **Форматирование**

- Нажмите и удерживайте кнопку M **(9)** для входа в основное меню.
- Кратко нажмите кнопку M для входа в подменю "Общие настройки".
- Войдите в подменю «Форматирование» коротким нажатием кнопки M.
- Кнопками UP **(8)** и DOWN **(10)** выберите вариант «Да» для форматирования карты памяти, или «Нет» для отмены действия.

**Внимание!** В результате форматировании файлы удаляются безвозвратно - перед форматированием скопируйте важные файлы на альтернативный носитель информации.

### **Акселерометр**

Данный пункт меню включает два пункта – «Автоотключение» и «Боковой завал оружия».

#### **Функция «Автоотключение»**

Данный пункт позволяет активировать функцию автоматического отключения прицела, находящегося в нерабочем положении (наклон вверх или вниз на угол более 70°, вправо или влево - на угол более 30°).

- Нажмите и удерживайте кнопку M **(9)** для входа в основное меню.
- Кнопками UP **(8)** и DOWN **(10)** выберите подменю «Датчики», подтвердите выбор кратким нажатием кнопки M.
- Кнопками UP и DOWN выберите «Автоотключение».
- Кратко нажмите кнопку M для входа в подменю.
- Кнопками UP **(8)** и DOWN **(10)** выберите временной промежуток, в течение которого прицел, находящийся в нерабочем положении, будет автоматически выключаться (1 мин, 3 мин, 5 мин), либо вариант «Off», если вы хотите деактивировать функцию автоматического отключения прицела.
- Подтвердите выбор кратким нажатием кнопки М.

**Примечание:** если функция автоматического отключения прицела активна, в строке статуса отображается пиктограмма и выбранное время отключения в формате **1 min.**

### **Функция «Завал оружия»**

Данный пункт позволяет включить либо отключить функцию индикации горизонтального (бокового) завала оружия. Индикация завала отображается "секторными" стрелками справа и слева от прицельной метки. Стрелки обозначают направление, в котором необходимо наклонить оружие для устранения завала.

▲

Имеется три режима индикации завала:

- 5°-10° стрелка из одного сектора;
- 10°-20° стрелка из двух секторов (см. рис);

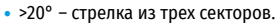

Завал менее 5° на дисплее не отображается.

- Нажмите и удерживайте кнопку M **(9)** для входа в основное меню.
- Кратко нажмите кнопку M для входа в подменю "Боковой завал оружия".
- Кнопками UP **(8)** и DOWN **(10)** выберите вариант «On» для включения индикации завала, или «Off» для отключения.
- Подтвердите выбор кратким нажатием кнопки М.

₹

### **Информация о прицеле**

• Нажмите и удерживайте кнопку M для входа в основное меню.

• Кратко нажмите кнопку M для входа в подменю "Информация о прицеле".

Пользователю доступна следующая информация о прицеле:

- полное наименование прицела,
- SKU номер прицела,
- серийный номер прицела,
- версия ПО прицела,
- версия сборки прицела,
- служебная информация.

# **16. Строка статуса**

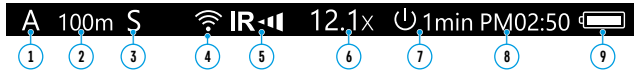

Строка статуса располагается в нижней части дисплея и отображает информацию о состоянии работы прицела, в том числе:

- **1.** Текущий профиль пристрелки.
- **2.** Дистанция (дистанция не отображается до выполнения пристрелки).
- **3.** Sum Light (вкл. или выкл.).
- **4.** Статус подключения по Wi-Fi.
- **5.** Степень мощности ИК-осветителя (например, 3-я степень).
- **6.** Значение полного увеличения.
- **7.** Функция «Автовыключение».
- **8.** Часы.
- **9.** Уровень разряда аккумуляторной батареи (если прицел питается от аккумуляторной батареи)
	- или индикатор питания от внешнего источника питания (если прицел питается от внешнего источника питания)
	- или индикатор заряда батареи с текущим процентом ее заряда (если установлена батарея и происходит ее зарядка от внешнего источника питания).

В строке статуса отображается значение дистанции, на которую выполнена первая пристрелка, а также после выполнения пристрелки на разные дистанции, отображается значение дистанции, которое выбрано из меню быстрого доступа.

# **17. Функция WI-FI**

Прицел имеет функцию беспроводной связи с внешними устройствами (смартфон, планшет) посредством Wi-Fi.

• Включите модуль беспроводной связи долгим нажатием кнопки UP **(8)**.

Работа Wi-Fi отображается в статусной строке следующим образом:

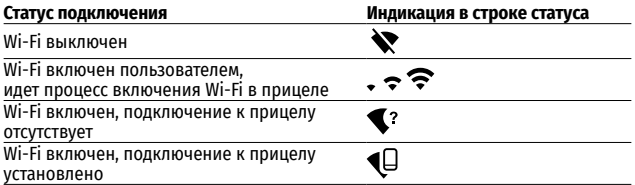

- Внешним устройством прицел опознается под именем «Digisight Ultra\_ XXXX», где XXXX – последние четыре цифры серийного номера».
- После ввода пароля на внешнем устройстве (подробнее об установке пароля - в подразделе "Настройка Wi-Fi" раздела "Функции основного меню" инструкции) и установки связи пиктограмма  $\widehat{\mathcal{R}}$  в строке статуса прицела меняется на  $\bigoplus$ трансляция видеосигнала на экране внешнего устройства начинается автоматически.

# **18. Функция «SUMLIGHT™»**

- Функция SumLight™ позволяет существенно увеличить уровень чувствительности КМОП-матрицы в случае снижения уровня освещенности, благодаря чему становится возможным наблюдение в условиях низкой освещенности без использования ИК-осветителя.
- Для включения функции SumLight™ кратко нажмите кнопку UP **(8)**.
- Для выключения кратко нажмите кнопку UP еще раз.
- Пиктограмма "SumLight™" (включенная  $S$  или выключенная  $S$ ) отображается в строке статуса.

**Внимание!** При активации функции SumLight™ происходит увеличение уровня шумов на изображении, снижается частота смены кадров, изображение замедляется – при резком перемещении прицела изображение может "смазываться", такие эффекты не являются дефектами. На дисплее прицела могут быть видны светящиеся белые точки (пиксели), количество точек может увеличиться при включении функции SumLight™ – это связано с особенностями работы данной функции и дефектом также не является.

**Внимание!** В связи с особенностями технологии AMOLED дисплеев, после смены метки на дисплее прицела Вы можете заметить следы от предыдущей метки в виде полупрозрачных белых линий. Следы могут появиться в том случае, если новая метка не содержит некоторых элементов (такие как линии, круги, штрихи и пр.) предыдущей метки. Через некоторое время следы от меток становятся менее заметными. Появление следов на дисплее после неоднократной смены метки не является браком и как гарантийный случай не рассматривается.

# **19. Видеозапись и фотосъемка**

Прицелы имеют функцию видеозаписи (фотосъемки) наблюдаемого изображения на встроенную карту памяти.

Перед использованием функций фото- и видеозаписи ознакомьтесь с подразделами «Настройка даты», «Настройка времени» раздела «Функции основного меню» настоящей инструкции.

Встроенное записывающее устройство работает в двух режимах:

**Photo** (фотосъемка; в левом верхнем углу дисплея отображается пиктограмма ). Если предполагаемое количество фотоснимков, которое ещё может сохраниться на Flash-память, превышает 100, отображается надпись «>100».

**Video** (видеозапись; в левом верхнем углу дисплея отображается пиктограмма , общее оставшееся время записи с учетом текущего разрешения в формате MM:SS - минуты : секунды)

При включении прицел находится в режиме Video. Переключение (переход) между режимами работы прицела осуществляется длительным нажатием кнопки REC **(11)**. Переход между режимами происходит циклично (Video-> Photo-> Video…).

#### **Режим Photo.** Фотосъемка изображения

- Перейдите в режим Photo долгим нажатием кнопки REC.
- Кратко нажмите кнопку REC **(11)** для того, чтобы сделать фотоснимок. Изображение замирает на 0,5 сек - файл фотоснимка сохраняется на встроенную карту памяти.

#### **Режим Video. Запись видеороликов**

Длительным нажатием кнопки REC перейдите в режим Video.

- Коротко нажмите кнопку REC для старта видеозаписи.
- После начала видеозаписи пиктограмма  $\mathbb{CP}$  исчезает, вместо нее появляется пиктограмма REC, а также таймер записи видеоролика в формате MM:SS (минуты : секунды).
- Для остановки видеозаписи нажмите и удерживайте кнопку REC.

Видеофайлы сохраняются во встроенную карту памяти после выключения записи видео.

- после выключения записи видео / после фотосъемки;
- при выключении прицела, если была включена запись;
- при переполнении карты памяти если во время записи видео, карта памяти заполнилась (на дисплее появится сообщение "Память переполнена").

#### **Примечания:**

- Во время записи видео возможен вход в меню и работа в меню прицела.
- Записанные видеоролики и фотографии сохраняются на встроенную карту памяти прицела в виде img\_xxx.jpg (для фото); video\_xxx.avi (для видео). xxx – трехразрядный общий (счетчик файлов (для фото и видео).
- Счетчик, используемый в именовании мультимедиа файлов, не сбрасывается.
- При удалении файла из середины списка, его номер другим файлом не занимается.
- При переполнении счетчика создается новая папка img\_xxxx. Где xxxx счетчик для папок.
- Максимальная продолжительность записываемого видеофайла семь минут. По истечении этого времени видео записывается в новый файл. Количество файлов ограничено объемом встроенной памяти прицела.
- Регулярно контролируйте объем свободной памяти встроенной карты памяти, переносите отснятый материал на другие носители, освобождая место на карте памяти.
- Графическая информация (строка статуса, пиктограммы и пр.) в записанных видеофайлах и фотографиях не отображается.

# **20. Стадиометрический дальномер**

Прицелы оснащены стадиометрическим дальномером, который позволяет определить ориентировочное расстояние до объекта, если известен его размер.

- Для выбора функции "стадиометрический дальномер" войдите в меню быстрого доступа кратким нажатием кнопки M **(9)** и выберите кнопкой М пиктограмму .
- На дисплее появятся штрихи для измерений, пиктограммы трех объектов и цифры измеряемой дистанции для трех объектов.

Имеется три предустановленных значения для объектов:

- Заяц высота 0,3 м
- Кабан высота 0,7 м
- Олень высота 1,7 м
- Поместите нижний неподвижный штрих под объектом и, вращением контроллера перемещайте верхний штрих относительно нижнего горизонтального неподвижного так, чтобы объект располагался непосредственно между штрихами. Одновременно с перемещением верхнего штриха происходит автоматический пересчет дальности до цели.

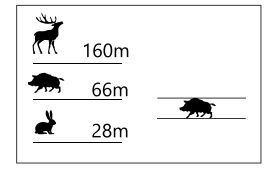

- Если измерение не происходит в течение 10 секунд, информация с дисплея исчезает.
- Для выбора единицы измерения (метры или ярды) перейдите к соответствующему подменю.
- Расчетное значение дальности перед выводом на дисплей округляется для больших значений дальности до 5м, для меньших - до 1 м.
- Для выхода из режима дальномера кратко нажмите кнопку M либо подождите 10 сек для автоматического выхода.

# **21. Функция DISPLAY OFF**

Данная функция отключает передачу изображения на дисплей, до минимума снижая яркость его свечения. Это позволяет предотвратить случайную демаскировку. Прицел и встроенный ИК-осветитель продолжает работать.

- Когда прицел включен, нажмите и удерживайте кнопку ON **(5)**. Дисплей погаснет, появится сообщение "Дисплей выключен".
- Для включения дисплея кратко нажмите кнопку ON.
- При удержании кнопки ON на дисплее отображается сообщение "Дисплей выключен" с обратным отсчетом и прицел выключится.

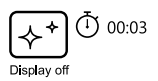

# **22. Функция PiP**

PiP (Picture in Picture – "Кадр в кадре") позволяет наблюдать в отдельном «окне» увеличенное изображение с цифровым зумом одновременно с основным изображением.

- Для включения/отключения функции PiP нажмите и удерживайте кнопку DOWN **(10)**.
- Для изменения дискретного цифрового увеличения в окне PiP кратко нажимайте кнопку DOWN.
- Необходимую величину цифрового увеличения также можно плавно установить через меню быстрого доступа.
- Увеличенное изображение выводится на дисплей в отдельном окне, при этом используется значение полного увеличения.
- Остальное изображение отображается только со значением оптического увеличения (цифровое увеличение отключено).
- При выключении PiP изображение выводится на дисплей со значением полного увеличения, которое было установлено для PiP режима.

# **23. Stream Vision**

Прицелы поддерживают технологию Stream Vision, которая позволяет посредством Wi-Fi транслировать изображение с прицела на Ваш смартфон либо планшет в режиме реального времени.

Подробные инструкции по работе Stream Vision Вы можете найти на сайте www.pulsar-vision.com

**Примечание:** в конструкцию прицела заложена возможность обновления программного обеспечения. Обновление возможно через приложение Stream Vision. Для того чтобы скачать приложение Stream Vision, сканируйте QR коды:

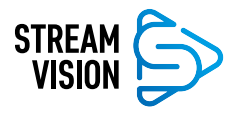

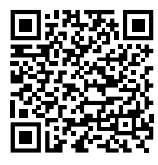

**Google Play** (Android OS) https://play.google.com/store/apps/details?id=com.yukon.app

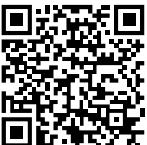

**iTunes** (iOS) https://itunes.apple.com/us/app/stream-vision/ id1069593770?mt=8

### **24. Подключение к компьютеру через USB**

- Подключите один штекер кабеля USB к разъему microUSB **(15)** прицела, второй – к порту вашего компьютера.
- Включите прицел нажатием кнопки ON **(5)** (выключенный прицел компьютером не определяется)
- Прицел определится компьютером автоматически, установка драйверов не требуется.

На дисплее появятся два варианта подключения:

Memory card (внешний накопитель) и Power (питание).

- Кнопками UP **(8)** и DOWN **(10)** выберите вариант подключения.
- Кратко нажмите кнопку M **(9)** для подтверждения выбора.

#### **Memory card**

- При выборе данного варианта прицел распознается компьютером как флеш-карта. Данный вариант предназначен для работы с файлами, которые хранятся в памяти прицела, при этом функции прицела не доступны, прицел выключается.
- Если в момент подключения производилась запись видео, запись останавливается и сохраняется.
- При отключении USB от прицела в режиме USB Mass storage device прицел остается в выключенном состоянии. Для дальнейшей работы необходимо включить прицел.

#### **Power**

- При выборе данного варианта компьютер используется прицелом как внешнее питание. В строке статуса появится пиктограмма  $\blacksquare$ . Прицел продолжает работать, все функции доступны.
- ИК-осветитель отключается и включить его нельзя.
- Зарядка аккумуляторной батареи, установленной в прицеле, не производится.
- При отключении USB от прицела, подключенного в режиме Power, прицел продолжает работать от аккумуляторной батареи при ее наличии и достаточном ее заряде.

### **25. Использование планки Weaver**

Прицел оборудован дополнительной планкой Weaver **(13)**. С ее помощью Вы можете установить дополнительные аксессуары, такие как:

- LED ИК-осветители **Pulsar-805**/**Pulsar-940**/**Pulsar- X850** (#79071/79076/79074).
- Лазерный ИК-осветитель **Pulsar AL915** (#79132).

### **26. Технический осмотр**

При техническом осмотре, рекомендуемом перед каждым выездом на охоту, проверьте:

- Внешний вид прицела (трещины, глубокие вмятины и следы коррозии не допускаются).
- Правильность и надежность крепления прицела на оружии (люфты категорически не допускаются).
- Состояние линз объектива, окуляра и ИК-осветителя (сколы, жировые пятна, грязь и другие налеты не допускаются).
- Надежность срабатывания органов управления.
- Плавность хода ручки фокусировки объектива и кольца окуляра.
- Уровень заряда и состояние батареи: не допускаются следы утечки электролита, коррозия контактов.

### **27. Техническое обслуживание**

Техническое обслуживание проводится не реже двух раз в год и заключается в выполнении изложенных ниже пунктов:

- Очистите наружные поверхности металлических и пластмассовых деталей от пыли, грязи и влаги; протрите их хлопчатобумажной салфеткой.
- Осмотрите линзы окуляра, объектива и ИК-осветителя; осторожно смахните пыль и песок, если необходимо, почистите их наружные поверхности.

# **28. Хранение**

Храните прицел всегда только в чехле, в сухом, хорошо вентилируемом помещении. При длительном хранении обязательно извлеките батарею.

# **29. Выявление неисправностей**

В таблице приведен список возможных проблем, которые могут возникнуть при эксплуатации прицела. Произведите рекомендуемую проверку и исправление в порядке, указанном в таблице. При наличии дефектов, не перечисленных в таблице, или при невозможности самостоятельно устранить дефект, прицел следует вернуть для ремонта.

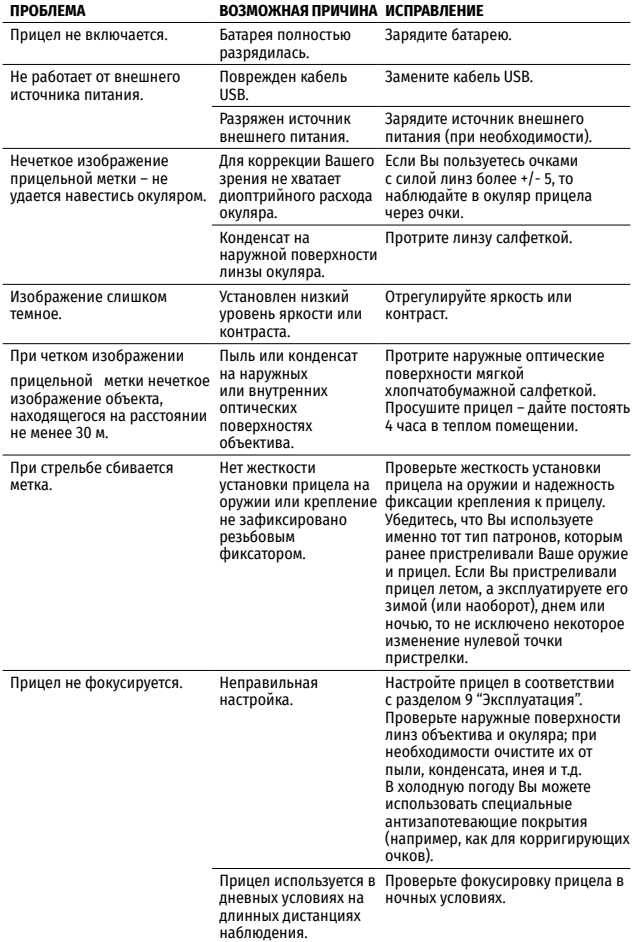

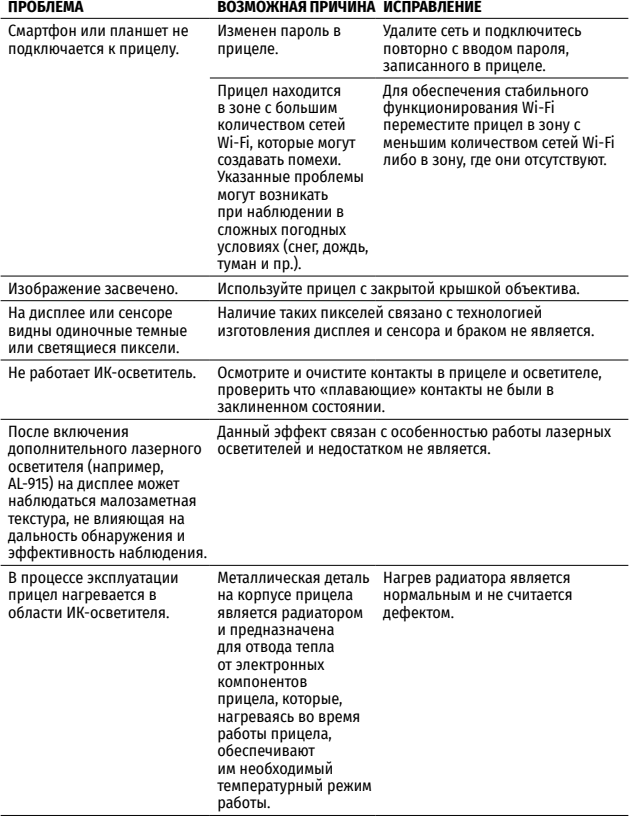

Срок возможного ремонта прицела составляет 5 лет.